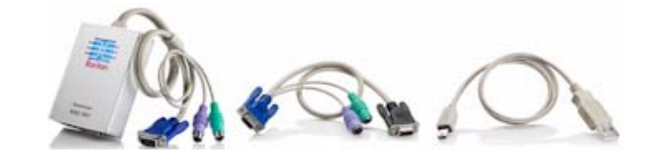

# **Dominion® KX II-101**

Congratulations on your purchase of Dominion® KX II-101, the industry's most full-featured, enterprise class, secure digital KVM (Keyboard, Video, Mouse) device. These Release Notes provide an overview of the compatibility, features, notes, and upgrade instructions. For more detailed information on any aspect of the Dominion KX II-101, consult the accompanying Quick Setup Guide and User Guide accessible from the Raritan web site Product Documentation Support page.

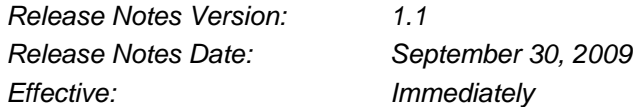

## *Applicability*

The 2.0.40 Release is applicable to the new Dominion KX II-101 (DKX2-101).

Note: The existing Dominion KX101 (DKX101) will be referred to as the Dominion KX I-101.

KX II-101 Release 2.0.40 is not applicable to the existing Dominion KX I-101.

# *Release Status*

General Availability

# *Expiration Date of Content*

This document will be obsolete when the next generally available release is posted on the Raritan website. Check the website for updated versions of the KX II-101 Firmware, Release Notes, User Guide, Quick Setup Guide and standalone version of the Raritan Multi-Platform Client (MPC):

*http://www.raritan.com/support/Dominion-KX-II-101* 

#### *Dominion KX II-101 Documentation*

The following additional documentation is available for the Dominion KX II-101:

- Dominion KX II-101 User Guide user guide to the KX II-101's remote browser based user interfaces and also for general KX II-101 usage.
- KVM and Serial Access Clients User Guide see this user guide for MPC usage with KX II-101.
- Dominion KX II-101 Quick Setup Guide –reference for the quick setup of the KX II-101.

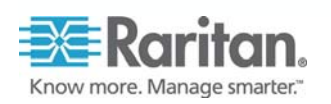

The Dominion KX II-101 documentation is contained on CD and the Raritan Website. The most current version of the KX II-101 User Guide is now available from the KX II-101 User Interface (remote console in the left hand information panel).

## *Release 2.0.40 Compatibility Information*

#### **Raritan CommandCenter Secure Gateway**

- This version of KX II-101 2.0.40 may not be included in the current compatibility matrix, which is hard coded on CC-SG; although it is fully supported in CC-SG 3.2.1, 4.0, 4.1 and 4.2. CC-SG 3.2.1 is the first release to support the new KX II-101 model. Customers running previous CC-SG Releases (e.g., 2.3, 3.0., 3.1) must upgrade to at least CC-SG 3.2.1.
- If using CC-SG in Proxy mode, change the default in the Default Application tab in Application manager to Virtual KVM Client. MPC is not supported in Proxy mode. Please note that Virtual Media is not supported in proxy mode.

#### **Raritan Virtual KVM Client (VKC) v.2.0.40**

• Java-based client invoked from the browser-based remote user interface.

### **Raritan Multi-Platform Client (MPC) v.6.0.3**

• Upgraded Java-based MPC with traditional Raritan user interface.

### **Raritan Remote Client (RRC)**

RRC does not support KX II-101 devices.

# **Sun JavaTM Runtime Environment (JRE)**

- SUN Java™ Runtime Environment (JRE) versions 1.5 and 1.6 are supported.
- *SUN Java Runtime Environment (JRE) 1.4.x is no longer supported.*
- JRE version 1.5.0 02 is explicitly not supported. The certified JRE 1.6 builds at this time are JRE 1.6.0  $\overline{01}$  through 1.6.0  $\overline{14}$ . JRE version 1.6.0  $\overline{05}$  (update 5) for non-English environments is not recommended due to an issue with the login window.
- For best results, we recommend that Java Plug-in Caching is not enabled.
- If the client does not have a JRE associated with the Browser or if the JRE version is below 1.5, then a message will be displayed, and the user will be directed to install the latest version from the SUN Java website.
- The JRE installation requires the multi language option to be enabled for Korean and other non-English language support. For a "Custom" JRE installation, must ensure that "Support for Additional Languages" is included during the installation process.

# *Raritan SNMP v2 MIB*

• There were no SNMP MIB changes for this firmware version, but the latest Dominion KX II SNMP v2 MIB has been certified for the KX II v2.0.40 release on the Raritan website in the firmware upgrade section. This should be loaded into your SNMP management system if you are enabling SNMP traps from your KX II-101.

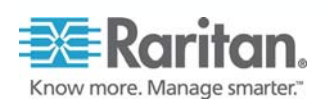

## *Certified Client Configurations*

KX II-101 is verified with the following client systems and applications. We recommend utilizing these versions for optimum performance with your KX II-101.

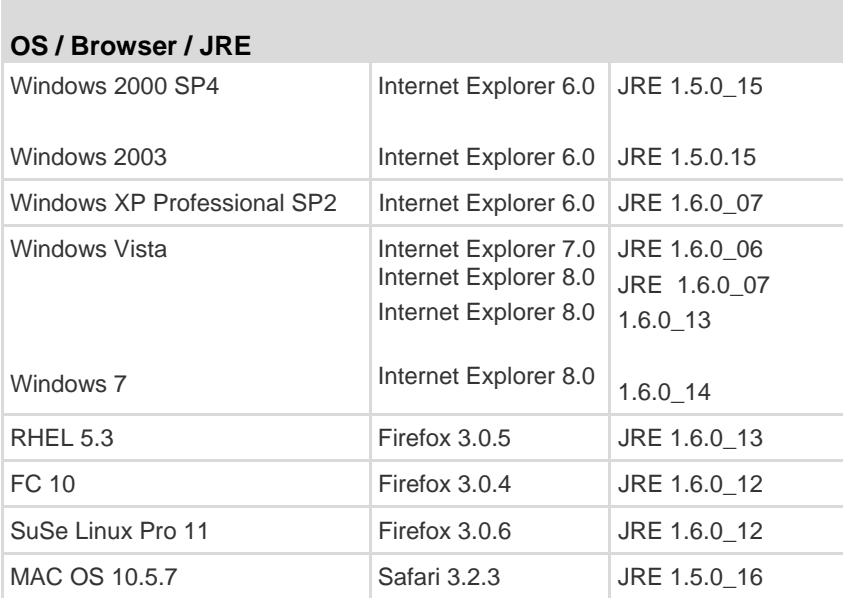

### *Release 2.0.40 Features*

- 1. Alternative Radius Remote Authentication process.
- 2. Support for Microsoft Windows' FIPs System Cryptography Local Security Setting.

# *Minor Fixes and Improvements in 2.0.40*

- Updated VeriSign signing certificate for higher security.
- 32 character device names now supported.
- Remotely authenticated users can now connect via Direct Port Access (DPA).
- Remotely authenticated user now can connect via local admin serial port.
- Direct Port Access now can work securely by using NAT'd IP address.

# *Release 2.0.20 Features*

- 1. User Defined KX II-101 USB Profiles
- 2. Front-ending Raritan Analog Switches (MCC, MX, MXU, Switchman)
- 3. Enhanced modem usability
- 4. Daylight Savings Time and time zone support added
- 5. Command Center Secure Gateway Support via CC-SG Release 4.0.0.

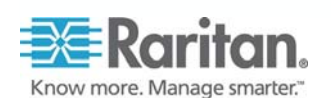

## *Prior Release Features*

- 1. Local Port
- 2. Universal Virtual Media
- 3. Absolute Mouse Synchronization™
- 4. Common Raritan Browser-Based User Interfaces
- 5. Command Center Secure Gateway Support via CC-SG Release 3.2.1.
- 6. Advanced Encryption Standard (AES) Encryption Algorithm
- 7. 1600x1200 Remote and Local Server Video Resolution 1600x1200x60. Larger Set of Supported Server Video Resolutions.
- 8. Administrator Configurable Strong Password Checking.
- 9. New Backup and Restore Options.
- 10. Support of the New PX and Existing Remote Power Control Strips.
- 11. Configurable Factory Reset Button.
- 12. Most of the existing KX I-101 features are available including: PC Share mode, internal and external (LDAP, Radius) authentication, color modes, SNMP, Syslog, video scaling, and full-screen mode.

# *Important Notes and Information*

- 1. If the KX II-101 is set to authenticate using Secure LDAPs Certificates, these will need to be reinstalled on the KX II-101 after upgrading to release 2.0.40. This is expected to be resolved in the next release. (CR#16277)
- 2. Apple Mac clients can not open a direct port access connection (CR#12918)
- 3. For Windows OS, do not use the "Safely Remove Hardware" function in the system tray on the target server to disconnect a mounted virtual media drive. Disconnect using the "Disconnect" command on the virtual media menu.
- 4. For reliable network communication, configure the KX II-101 and LAN Switch to the same LAN Interface Speed and Duplex. For example, configure both the KX II-101 and LAN Switch to Autodetect (recommended) or set both to a fixed-speed/duplex such as 100Mbps/Full.
- 5. Not all servers and operating systems support all virtual media options. In general, modern Windows<sup>®</sup> OS do, including Windows Vista™, 2003 Server, XP and Windows 2000 with the latest patches. Target Servers running Linux and Mac OS, when accessed from a Windows client, will generally mount CD/DVD drives, USB drives and ISO images. Mac<sup>®</sup>, Linux and Solaris™ clients can only mount ISO images from a local or remote drive. Other UNIX based OS generally do not support virtual media. Virtual Media is not supported on Windows 7 running 64bit Internet Explorer version 8, but ok with 32 bit Internet Explorer version 8.
- 6. When connecting to the BIOS with a virtual media drive mapped, should the BIOS not support high speed USB, then you should enable the "Use Full Speed" option on the Port Configuration page. Reboot the target server.
- 7. In general, due to varying BIOS implementations of the USB 2.0 standard, it is not always possible to boot from a virtual media drive at the BIOS level.
- 8. Absolute Mouse Synchronization requires support from the OS. Windows and Mac OS generally support it. Linux and UNIX based OS (AIX, HP-UX, Solaris) generally do not.
- 9. When a panel is opened in the Virtual KVM Client (VKC), the client, as well as related browser tabs and windows, will wait for user input until the panel is closed.
- 10. Be careful of the web browser refresh or reload function/button, which has the side-effect of closing VKC sessions.

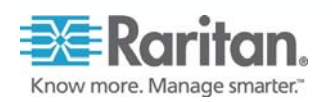

- 11. To attach the KX II-101 to a Raritan remote power strip power the DKX2-101-SPDUC must be separately ordered. It is not included with the power strip.
- 12. To use AES encryption, first ensure that your web browser supports this stronger encryption not all browsers do. For AES, set the "Encryption mode" on the "Security Settings" panel to "AES," not "Auto" which generally results in RC4 encryption.
- 13. A subset of the KX II-101 administration functions is available from CC-SG. To access all functions, use the Pause Management feature in CC-SG to remove the KX II-101 device temporarily from CC-SG management. Then you can access the additional administrative functions via the KX II-101 remote console.

# *General Upgrade Instructions*

These instructions apply to the standalone upgrade from the browser-based user interface.

Note: If you have any questions, or do not meet the pre-requisites listed below, please STOP and contact Raritan Technical Support for further instructions. Please read the entire instructions (this document) before proceeding.

- 1. The KX II-101 device should be re-booted before the firmware upgrade is applied. This will ensure no users are logged in or sessions active.
- 2. The user upgrading the KX II-101 device must be a member of the default Admin Group to have sufficient administrator-level privileges to update the Dominion KX II-101 unit.
- 3. Ten minutes are required for the complete update procedure.
- 4. The system provides an estimated time for the firmware upgrade to complete. It may possibly take more time to do the update based on networking conditions and other factors.
- 5. We recommend backing up the KX II-101 using the "Backup / Restore" function on the Maintenance menu on the Remote Console before starting the upgrade.
- 6. Close any remote or local KX II-101 sessions to all devices connected to the Dominion KX II-101 unit – servers, power strips, and serial devices.
- 7. If doing the firmware upgrade over a VPN, ensure that the connection is stable and that no inactivity timeouts have been set.
- 8. The detailed, step-by-step instructions to perform the upgrade are given below.
- 9. The software upgrades are written to flash memory, and this takes time to complete. Please do not power-off the unit, or disconnect the Ethernet connection while the upgrade is going on.
- 10. The KX II-101 firmware can be upgraded by CC-SG; consult the CC-SG documentation for more information.
- 11. Should you experience any difficulties with the upgrade, call Raritan Technical Support for assistance.

# *Step-by-Step Upgrade Instructions:*

- 1. The KX II-101 device should be re-booted before the firmware upgrade is applied. This will ensure no users are logged in or sessions active.
- 2. In Internet Explorer (or other supported web browser), type in the IP Address of your Dominion KX II-101 unit, and wait as the web based interface loads.
- 3. Logon as an administrative user "admin" (or other member of the Admin Group).
- 4. Click on the "Firmware Upgrade" command on the "Maintenance" menu.
- 5. Browse to locate the .rfp file containing the update: "DominionKXII-101Firmware2.0.40.rfp". Click the "Upload" button. The current and future versions will be displayed. Click the "Upgrade" button to start the upgrade.

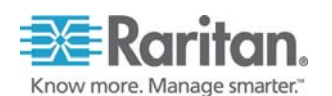

- 6. The firmware upgrade will then proceed:
	- You cannot operate the KX II-101 during the upgrade.
	- The upgrade panel will inform you of the progress of the upgrade. This upgrade step will take up to 5 minutes or more.

DO NOT REBOOT OR POWER CYCLE THE KX II-101DURING THE UPGRADE OR THE REBOOT!

- You will see a completion message when the upgrade completes.
- 7. The device will now reboot and reset, which may take up to 5 minutes.
- 8. Close your web browser session and log back in after the reboot completes.
- 9. The KX II-101 login screen will appear.
- 10. Log back in via web browser. Use the "Upgrade Report" on the "Maintenance" menu to check the upgrade status.
- 11. If you have any questions or issues during the update, call Raritan Technical Support for assistance.

# *Additional Information*

For more information about the KX II-101 and the entire Raritan product line, refer to the Raritan User Guide & Quick Setup Guides CD ROM or Raritan's website http://www.raritan.com/support. For technical issues, contact Raritan Technical Support by telephone (732) 764-8886, fax (732) 764-8887, or email tech@raritan.com, Monday - Friday 8:00 AM to 8:00 PM EST.

This note is intended for Raritan customers only; its use, in whole or part, for any other purpose without the express written permission from Raritan, Inc. is prohibited.

Copyright ©2009 Raritan, Inc. CommandCenter, Dominion, and the Raritan company logo are trademarks or registered trademarks of Raritan, Inc. All rights reserved. Solaris and Java are trademarks of Sun Microsystems, Inc. Windows and Windows Vista are trademarks or registered trademarks of Microsoft Corporation. Mac and Safari are trademarks or registered trademarks of Apple Inc. All other marks are the property of their respective owners.

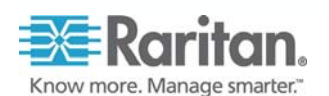

© 2009 Raritan Inc. **Page 6 of 6** September 2009 September 2009